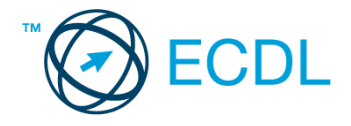

## **10. FELADAT**

## Nyissa meg a táblázatot!

A táblázat az A1:C48 tartományban egy könyvesbolt CD-ROM-jainak ártáblázatát tartalmazza (három kategóriába sorolva) címmel és árral.

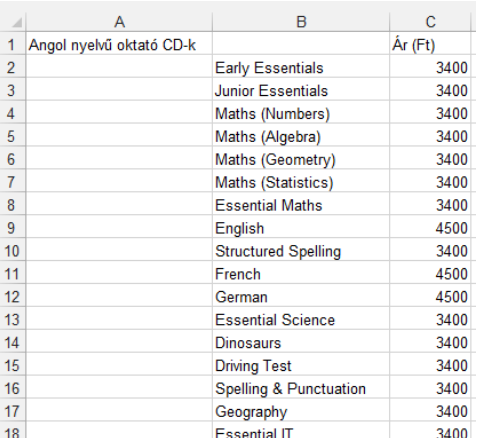

Feladata a következő:

- 1. A D oszlopban, a CD-ROM-ok ára mellett jelenjen meg az áfás áruk is. Az áfát azzal a 20%-kal számolja, amelyet előzőleg a J1-es cellába vesz fel! [2 pont]
- 2. A G1-es cellába írja az "Akciós ár" szöveget, majd számolja ki a C oszlopban lévő nettó ár 20%-kal csökkentett árát! A csökkentés mértékét ne vegye fel külön cellába![2 pont]
- 3. Számítson csomagárakat a következők szerint: [2 pont]

A K1-es cellában adja össze függvény segítségével az első kategória CD-ROM-jainak nettó árát! A K2-es cellában adja össze függvény segítségével a második kategória CD-ROM-jainak nettó árát! A K3-as cellában adja össze függvény segítségével a harmadik kategória CD-ROM-jainak nettó árát!

- 4. Számolja ki a kategóriák átlag árát a nettó árat figyelembe véve! A képleteknek a C19-es, C39-es és C49-es cellákba kell kerülniük. [2 pont]
- 5. Hozza létre az alábbi táblázatot a jelzett helyen, majd ez alapján készítsen helyben vonaldiagramot (grafikont) a február, március, áprilisi adatokból a következők szerint: [3 pont]

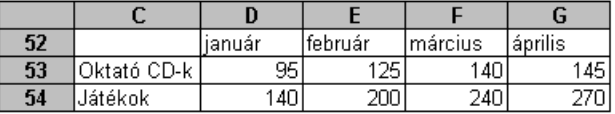

Az x tengelyen a hónapok nevei szerepeljenek februártól áprilisig, 45 fokkal elforgatva! [1 pont] A diagram címe "Értékesített mennyiségek" legyen! [1 pont] Az y tengelyen szerepeljen a "db" szó! [1 pont]

- 6. Rendeljen az egységárakat tartalmazó cellákhoz pénznem formátumot és ezres tagolást! [2 pont]
- 7. Rendezzen minden kategóriában cím szerint! [2 pont]
- 8. Formázza meg a címeket félkövér stílussal és kék színnel! [2 pont]
- 9. Nevezze át a munkalapot: a neve legyen CD! [2 pont]
- 10. Hány darab 4000 Ft-nál olcsóbb CD-ROM található az első kategóriában? Írjon képletet a H1-es cellába, amely ezt a darabszámot adja vissza! (A nettó árat vegye figyelembe!) [3 pont]

11. Illessze be a megadott nevű képet a megadott helyről a következők szerint: [3 pont] A kép ne csatolással jelenjen meg!

Méretezze át a képet úgy, hogy legalább 3 oszlopot foglaljon el (az alapértelmezés szerinti szélességet és magasságot vegye figyelembe)!

- 12. Nyomtassa ki az A1:D48 tartományt 1 cm-es margókat alkalmazva (mind a négy oldalra)! [2 pont]
- 13. Mentse el a dokumentumot a megadott néven a megadott helyre! [2 pont]